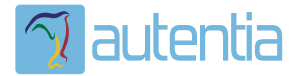

# ¿**Qué ofrece** Autentia Real Business Solutions S.L?

Somos su empresa de **Soporte a Desarrollo Informático**. Ese apoyo que siempre quiso tener...

**1. Desarrollo de componentes y proyectos a medida**

**2. Auditoría de código y recomendaciones de mejora**

**3. Arranque de proyectos basados en nuevas tecnologías**

- **1. Definición de frameworks corporativos.**
- **2. Transferencia de conocimiento de nuevas arquitecturas.**
- **3. Soporte al arranque de proyectos.**
- **4. Auditoría preventiva periódica de calidad.**
- **5. Revisión previa a la certificación de proyectos.**
- **6. Extensión de capacidad de equipos de calidad.**
- **7. Identificación de problemas en producción.**

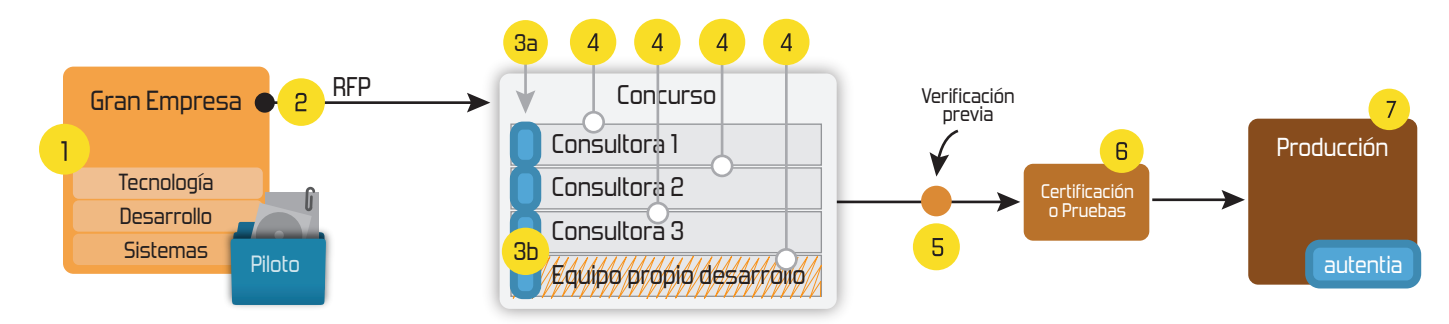

# **4. Cursos de formación** (impartidos por desarrolladores en activo)

**Gestor portales (Liferay) Gestor de contenidos (Alfresco) Aplicaciones híbridas Tareas programadas (Quartz) Gestor documental (Alfresco) Inversión de control (Spring) BPM (jBPM o Bonita) Generación de informes (JasperReport) ESB (Open ESB) Control de autenticación y acceso (Spring Security) UDDI Web Services Rest Services Social SSO SSO (Cas) Spring MVC, JSF-PrimeFaces /RichFaces, HTML5, CSS3, JavaScript-jQuery JPA-Hibernate, MyBatis Motor de búsqueda empresarial (Solr) ETL (Talend) Dirección de Proyectos Informáticos. Metodologías ágiles Patrones de diseño TDD**

## **Compartimos nuestro conociemiento en: www.adictosaltrabajo.com**

Para más información visítenos en:<br>www.autentia.com

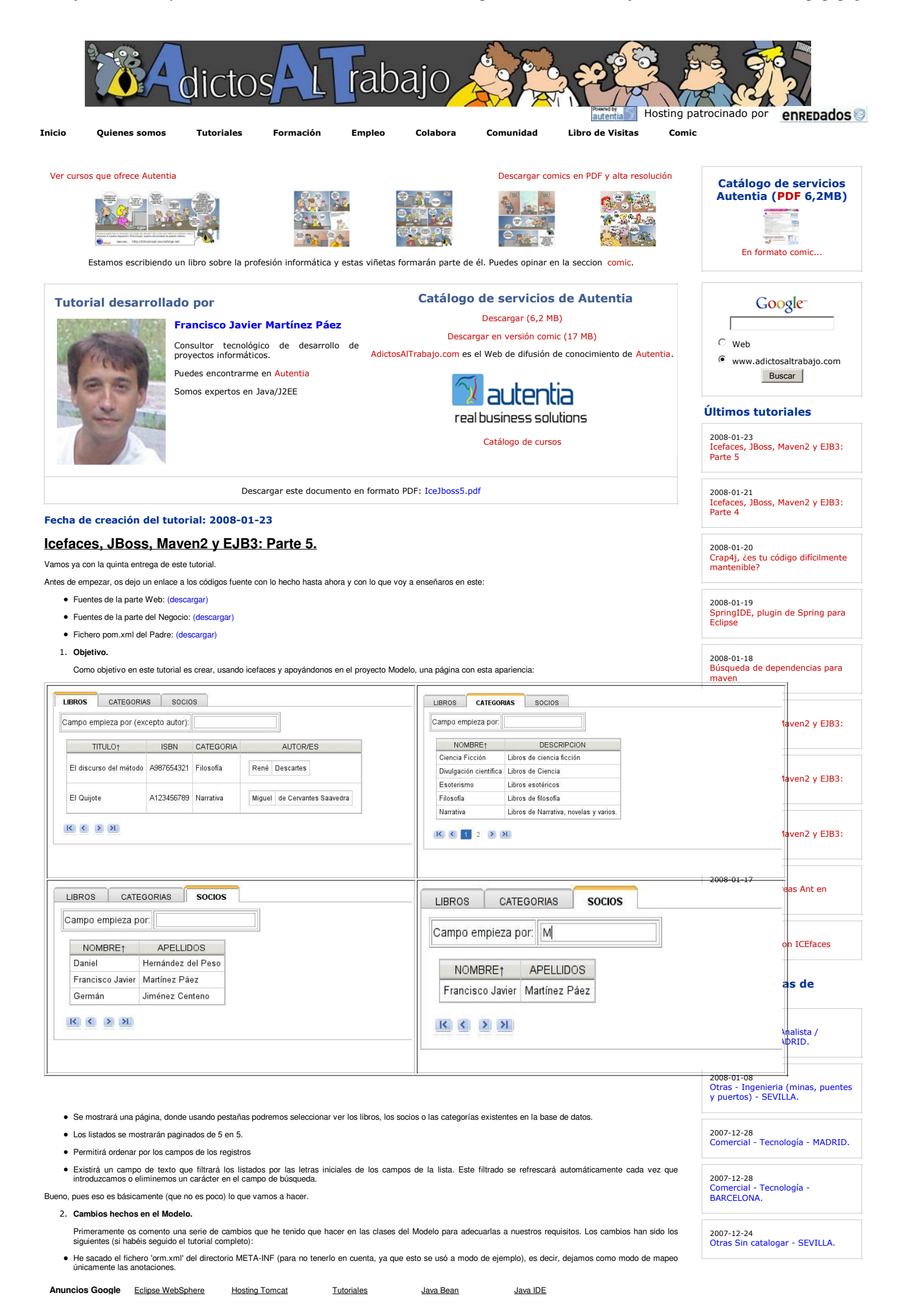

 $\overline{r}$ 

### Adictos al Trabajo. Formación y desarrollo | JAVA, JEE, UML, XML |... http://www.adictosaltrabajo.com/tutoriales/tutoriales.php?pagina=IceJ...

- He modificado todas las entidades donde aparecían relaciones del tipo 'MANY-TO-MANY' y 'ONE-TO-MANY' para que en lugar de usar colecciones de tipo 'Set', usen<br>colecciones de tipo 'List'. Esto es debido a que en el listado
- Ha sido necesario también, por el mismo motivo que antes, modificar la forma de obtener los autores de un libro, indicando que NO se obtengan los autores de manera<br>"Lazy' (por defecto) sino "Eager", es decir siempre, porqu

**Anuncios Google** Hosting Tomcat Java Stress Test Java Bean JSP

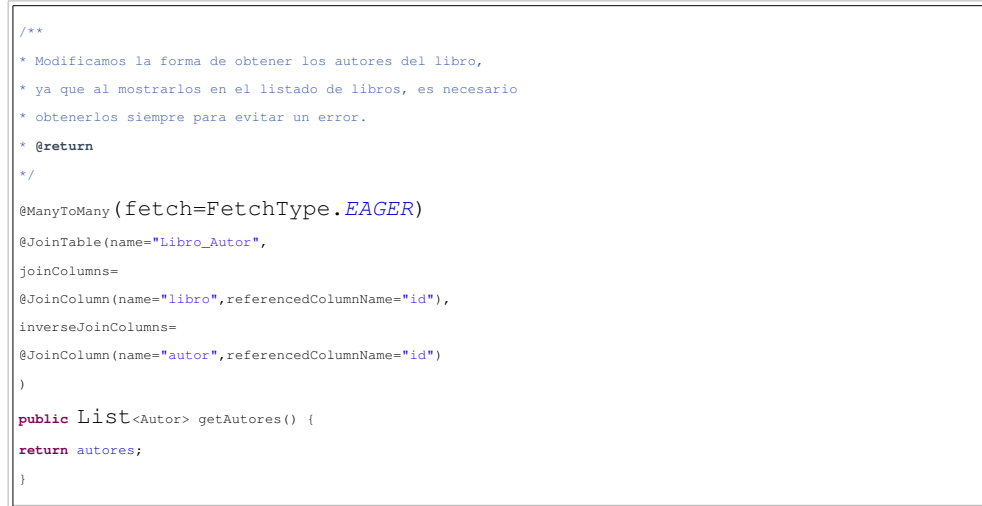

He modificado la firma de algunos métodos del 'Dao', y por ende también la implementación 'Daolmpl'. También he añadido una clase llamada 'FilterParameter' que<br>representa un parámetro de búsqueda en una consulta. Os muestr

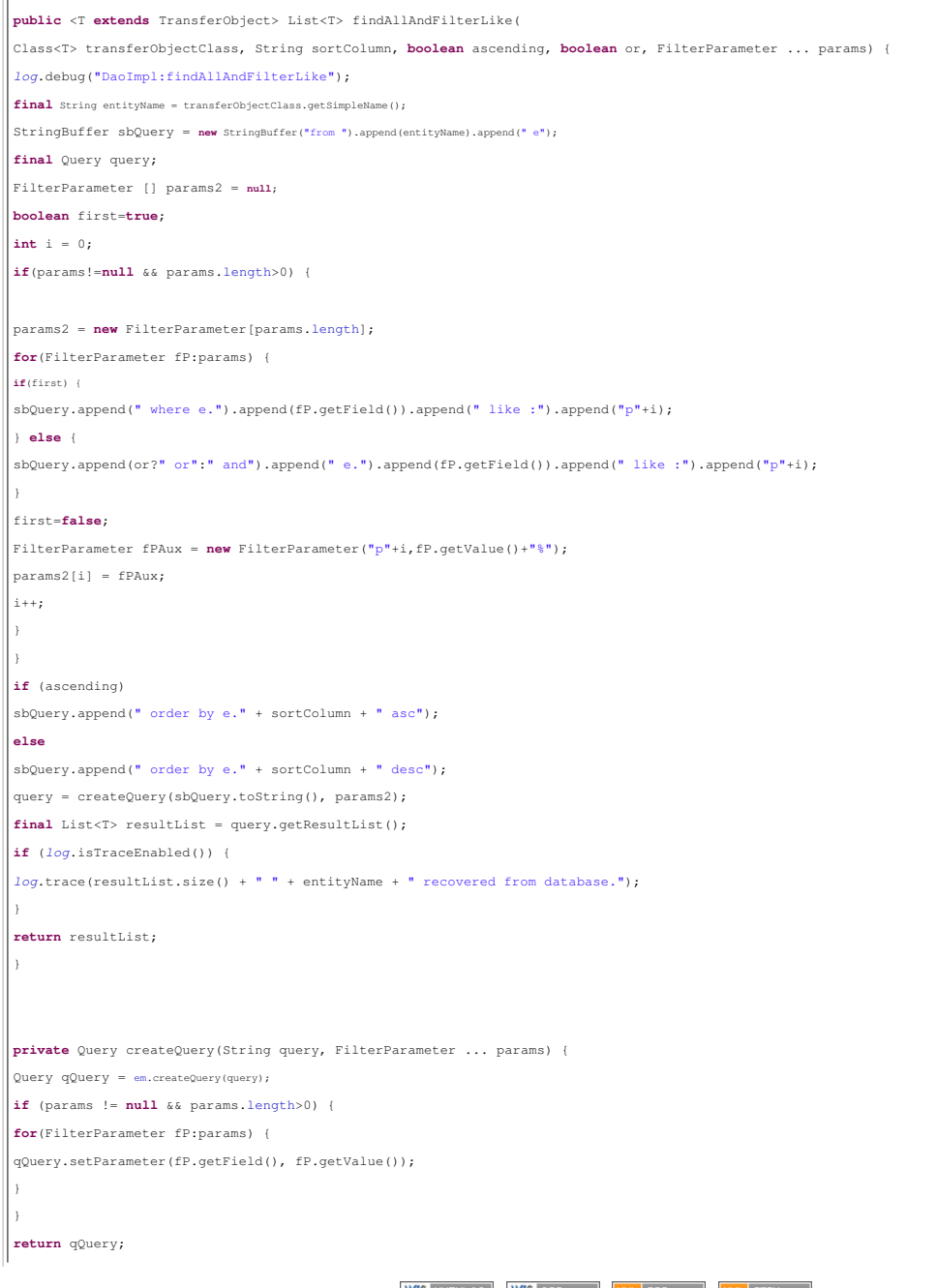

} El primer método permite realizar la búsqueda descrita en el punto 1. de este tutorial. Recibe una entidad sobre la que buscar (en realidad la tabla), el campo sobre el que<br>ordenar y la forma de ordenar el resultado, si la **Creamos los ManagedBean.** 2. En el proyecto Web, he creado también los ManagedBean sobre la que se apoyarán los componentes visuales para 'pintarse'. He creado tres ManagedBean, uno para<br>cada Entidad con la que vamos a interactuar (Libros, Categorías Os muestro y comento BookCtrl (los otros dos son similares, podéis refactorizar si queréis y sacar lo común a una clase abstracta o similar): **package** com.autentia.tutoriales.icefaces.beans; **import** java.util.List; **import** javax.faces.component.UIData; **import** javax.faces.event.ValueChangeEvent; **import** javax.naming.NamingException; **import** org.apache.commons.logging.Log; **import** org.apache.commons.logging.LogFactory; **import** com.autentia.tutoriales.modelo.entidades.Libro; **import** com.autentia.tutoriales.modelo.services.Dao; **import** com.autentia.tutoriales.modelo.services.DaoImpl; **import** com.autentia.tutoriales.modelo.services.FilterParameter; **import** com.autentia.tutoriales.modelo.util.EjbLocator; /\*\* \* Managed Bean para los libros. \* **@author** fjmpaez \* \*/ **public class** BookCtrl { **private static final** Log log = LogFactory.getLog(BookCtrl.**class**); **private** String sortColumn = "titulo"; **private boolean** sortAscending = **true**; **private** UIData tabla; Dao dao; **private** String search=""; **public** BookCtrl() { log.debug("Constructor:BookCtrl"); **try** { dao = EjbLocator.lookupLocalBean(DaoImpl.**class**); } **catch** (NamingException e) { log.error ("Error al iniciar el controlador: ", e); } } **public** List<Libro> getAll() { **if**("".equals(search)) { **return** dao.findAll(Libro.**class**, getSortColumn(), isSortAscending()); } **else** { **return** dao.findAllAndFilterLike(Libro.**class**, sortColumn, sortAscending,**true**, **new** FilterParameter("titulo",search), **new** FilterParameter("isbn",search), new FilterParameter("categoria.nombre", search)); } } **public** String getSortColumn() { **return** sortColumn; } **public void** setSortColumn(String sortColumn) { **this**.sortColumn = sortColumn; } **public boolean** isSortAscending() { **return** sortAscending; } **public void** setSortAscending(**boolean** sortAscending) { **this**.sortAscending = sortAscending; } **public** UIData getTabla() { **return** tabla; }

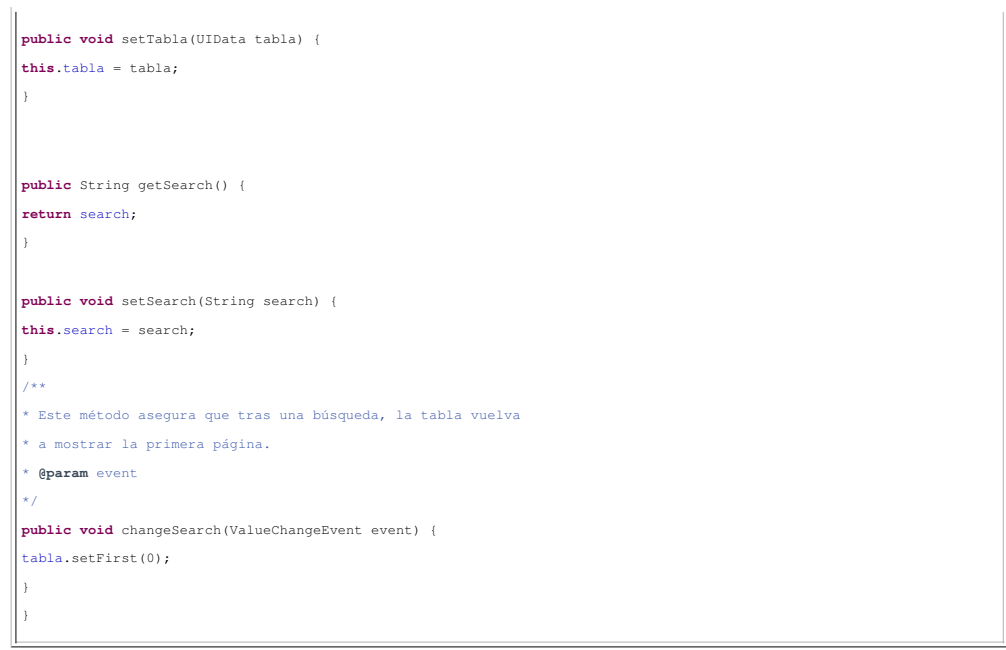

- En 'sortColumn' servirá para almacenar el campo por el que se ordenan los listados y 'sortAscending' indicará si la búsqueda es ascendente o descendente.
- En dao almacenaremos una referencia al 'Bean' de sesión 'DaoImpl' que inicializamos en el constructor del 'Bean' apoyándonos en la clase 'EjbLocator'
- El atributo 'search' lo usaremos para recuperar el texto introducido en el campo de búsqueda
- El atributo 'tabla' será una referencia al componente JSF que muestra los listados. Lo usamos en el método 'changeSearch(...)' para que cada vez que se produzca un<br>cambio en el contenido del campo de búsqueda, la tabla vue
- El método 'getAll()' retornará una lista con los registros encontrados. Si 'search' está vacío devuelve todos los registros de la tabla. Si no lo está, pasamos los<br>parámetros correspondientes al método del 'dao' que filtra

A continuación, debemos registrar los 'Managed Beans' en el fichero 'faces-config.xml' (muestro sólo el 'bookCtrl'):

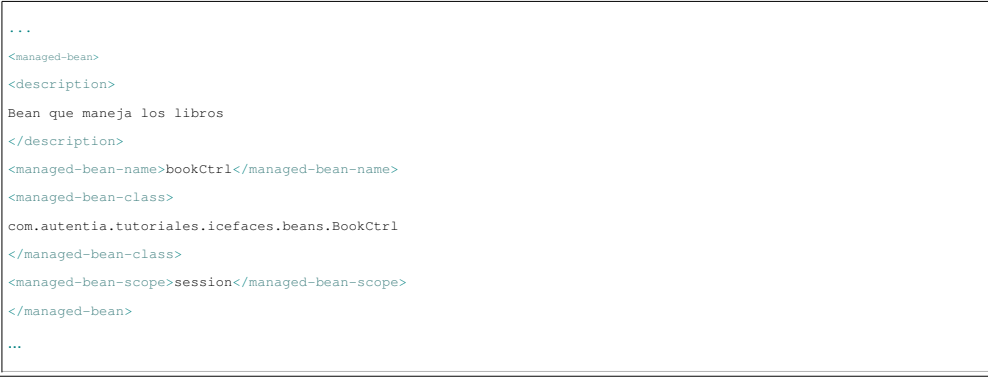

#### 2. **Creamos la parte visual.**

Nos vamos a crear una página llamada 'listBooks.jspx' (jsp sujeto a las restricciones de XML). Cuando integramos icefaces podemos seleccionar si queremos que la página 'corra' en:

- Modo JSF: Sea procesada por javax.faces.webapp.FacesServlet
- Modo icefaces: Sea procesada por com.icesoft.faces.webapp.xmlhttp.PersistentFacesServlet

Dependiendo del 'mapping' que usermos al invocarla (podéis mirar el web.xml para comprobarlo). Si queremos usar componentes icefaces, debemos usar 'jspx' en modo icefaces (invocarlo con el mapping '\*.iface)

- Para conseguir nuestro objetivo, usaremos los componentes:
- Para las pestañas: '<ice:panelTabSet>' y '<ice:panelTab>'
- Para el texto de búsqueda: "cice:inputText>". Este componente realizará un envio parcial submit, que es el "truco del almendruco" de icefaces. Es decir<br>usando AJAX (de manera transparente gracias a Dios), icefaces se encar
- · Para pintar los listados y su ordenación: '<ice:dataTable>' junto con '<ice:commandSortHeader>'. Y para la paginación: <ice:dataPaginator>
- Para los estilos, usaremos los que 'regala' icefaces.

En definitiva, que no tenemos que hacer casi nada, sólo usar correctamente los componentes y apoyarnos el los 'managed beans' para obtener datos del modelo. Aquí va el código de parte de la página resaltando lo más importante:

<f:view xmlns:h="http://java.sun.com/jsf/html" xmlns:f="http://java.sun.com/jsf/core" xmlns:ice="http://www.icesoft.com/icefaces/component" xmlns:jsp="http://java.sun.com/JSP/Page"> <html> <head>

<meta http-equiv="Content-Type" content="text/html; charset=iso-8859-1"></meta>

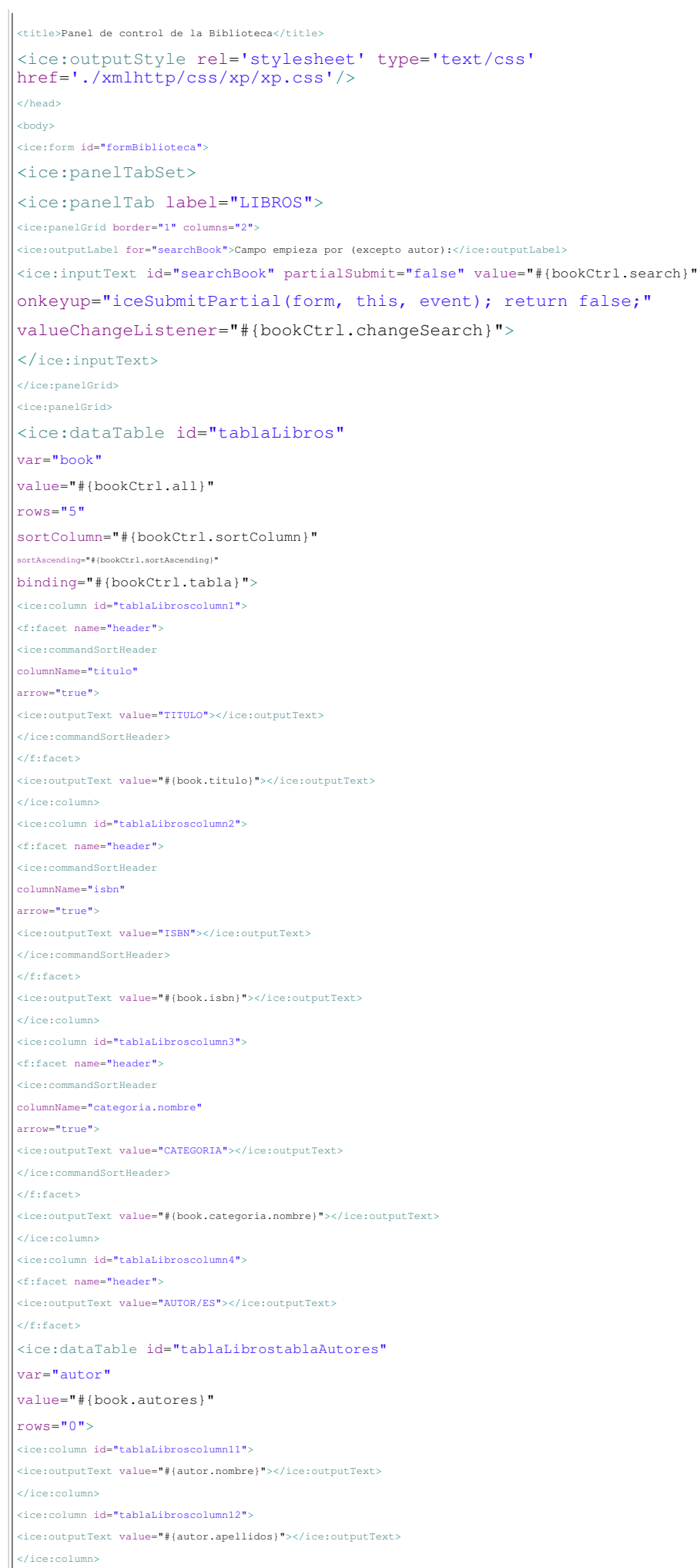

 $\bar{\mathbf{h}}$ 

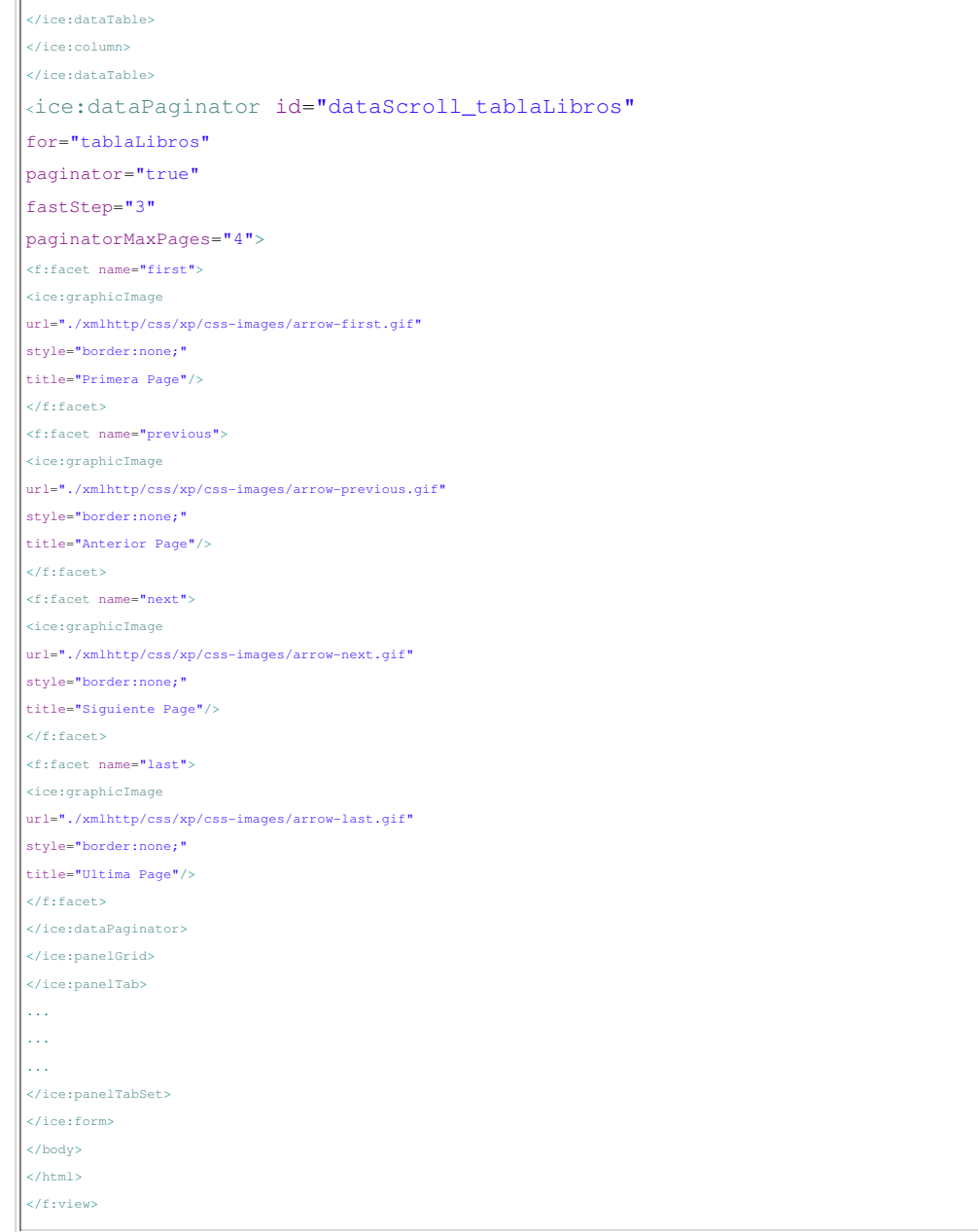

- Lo primero que hemos de poner es '<f:view>' indicando los 'namespaces' correctamente (diferente a jsp)
- Luego incluimos uno de los estilos por defecto de icefaces con '<ice:outputStyle>'
- A continuación definimos las pestañas.
- Luego incluimos los listados y recogemos los valores invocando al método 'getAll' del Bean, le decimos cuales son los atributos relacionados con la ordenación, el número de elementos por página (un valor 0 no pagina)
- lncluimos el campo de búsqueda. Ponemos el 'partialSubmit' a false (aunque es el valor por defecto para darle énfasis a la explicación) porque lo que queremos es que<br>se envíe la información después de pulsar una tecla: onk registramos un 'listener' para cada vez que cambie el valor y se haga una búsqueda, la tabla muestre la página 1.
- Luego anidamos otra tabla para mostrar todos los autores de un libro, esta vez sin paginación ni ordenación.
- Por último usamos el componente de paginación indicándole que tabla está paginando.

Lo último que nos queda es modificar la página 'index.jsp' para que redireccione a esta nueva página:

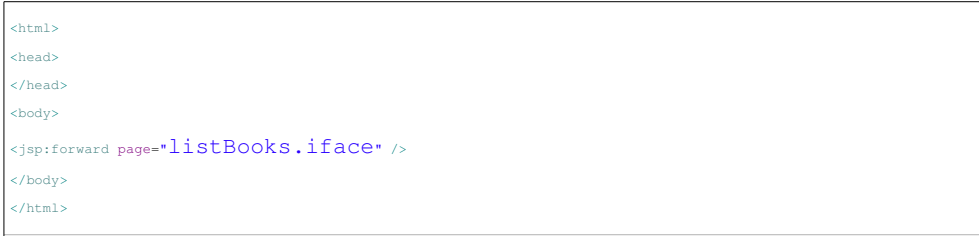

Usamos el mapping 'iface' para asegurarnos que el servlet que recibe la petición sea el de icefaces.

Si ahora arrancamos el servidor e invocamos la aplicación: http://localhost:8080/Web/ , el resultado obtenido debe coincidir 'sospechosamente' con lo que mostrábamos al principio del tutorial. Os recomiendo que insertéis más datos en la base de datos para probarlo mejor.

En la siguiente entrega intentaré finalizar con toda las operaciones del CRUD (Create, Read, Update y Delete) de alguna de las entidades, ya que hasta ahora sólo tenemos operaciones de lectura.

Hasta la próxima entrega.

- 
- Puedes opinar sobre este tutorial haciendo clic aquí.<br>Puedes firmar en nuestro libro de visitas <mark>haciendo clic aquí.</mark><br>Puedes asociarte al grupo AdictosAlTrabajo en XING h<mark>aciendo clic aquí.</mark>
- **Añadir a favoritos Technorati.** C non THIS BLOG TO HY

C<br>STA ANGENES ESTA obra está licenciada bajo licencia Creative Commons de Reconocimiento-No comercial-Sin obras derivadas 2.5

Recuerda

Autentia te regala la mayoría del conocimiento aquí compartido (Ver todos los tutoriales). Somos expertos en: J2EE, Struts, JSF, C++, OOP, UML, UP, Patrones de diseño ... y muchas otras cosas.

¿Nos vas a tener en cuenta cuando necesites consultoría o formación en tu empresa?, ¿Vas a ser tan generoso con nosotros como lo tratamos de ser con vosotros?

Somos pocos, somos buenos, estamos motivados y nos gusta lo que hacemos ...

Autentia = Soporte a Desarrollo & Formación.

info@autentia.com

#### Servicio de notificaciones:

Si deseas que te enviemos un correo electrónico cuando introduzcamos nuevos tutoriales. Formulario de subcripción a novedades:

 $\frac{5522}{1000}$ 

E-mail **Aceptar** 

#### Tutoriales recomendados

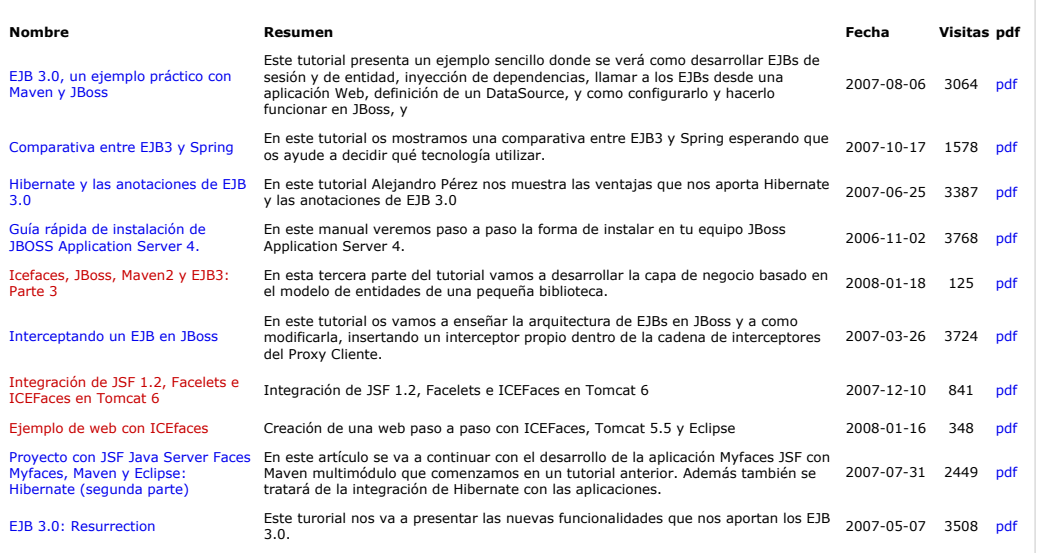

#### Nota:

Los tutoriales mostrados en este Web tienen como objetivo la difusión del conocimiento. Los contenidos y comentarios de los tutoriales son responsabilidad de sus respectivos autores. En algún caso se puede hacer referencia a marcas o nombres cuya propiedad y derechos es de sus<br>respectivos dueños. Si algún afectado desea que incorporemos alguna resefía a motor resolución.